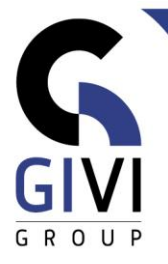

# **COPILOT EN EXCEL (AI)**

## *Objectif*

A la fin du cours, l'étudiant connaîtra les conditions auxquelles un document Excel doit répondre pour pouvoir utiliser Copilot.

L'étudiant aura également une idée des différentes fonctionnalités pour lesquelles Copilot peut être utilisé en Excel.

#### *Groupe cible*

Ce cours est destiné aux personnes qui souhaitent apprendre à utiliser Copilot en Excel.

#### *Connaissances préalables*

Les participants à ce cours doivent avoir une connaissance de base d'Excel.

# *Durée du cours*

0,5 jour

### *Contenu*

- Préparation d'un document Excel pour l'utilisation de Copilot
	- Pourquoi le bouton Copilot n'est-il pas actif?
	- A quelles conditions le document Excel doit-il répondre pour pouvoir utiliser Copilot ?<br>■ Explication du volet Copilot
	- **Explication du volet Copilot.**
- Utilisation de Copilot pour modifier le formatage / la mise en forme
	- Modifier la configuration des colonnes.
	- Modifier la configuration d'un tableau.
	- Comment convertir une colonne dans une autre unité ? *(P.ex. de Fahrenheit à Celsius, … )*
- Utiliser Copilot pour ajouter des colonnes calculées
- Utiliser Copilot pour appliquer des tris et/ou des filtres
- Utilisation de Copilot pour marquer des valeurs spécifiques
- Utiliser Copilot pour analyser des données
	- Consulter le nombre de lignes d'un tableau.
	- **EXECT:** Faire rechercher les valeurs uniques par Copilot.
	- Utilisation de tableaux croisés dynamique et/ou de graphiques croisés dynamiques